## **KEGIATAN TIK PG 14-18 JUNI 2021**

## **TEMA : PERANGKAT KOMPUTER (MOUSE) & APLIKASI PAINT**

## **(MEWARNAI GAMBAR DENGAN CARA KLIK MENGGUNAKAN MOUSE)**

Tujuan : Anak dapat menggunakan perangkat keras mouse untuk mengklik dengan baik dan benar. Kegiatan : Bermain games mewarnai gambar di paint dengan cara mengklik mouse

1. Mama/Papa bisa buka tugas TIK dengan klik link dibawah ini, berupa file gambar, lalu download terlebih dahulu filenya.

[https://drive.google.com/drive/folders/1GbSGjcJ4OHb3p3Tp-ZhWz4QhmLKf\\_XDs?usp=sharing](https://drive.google.com/drive/folders/1GbSGjcJ4OHb3p3Tp-ZhWz4QhmLKf_XDs?usp=sharing)

2. **WAJIB DOWNLOAD** terlebih dahulu filenya, agar dapat dimasukan ke paint. Berikut tampilan saat link dibuka dan cara downloadnya. Lebih baik download satu per satu agar tidak masuk ke dalam folder zip.

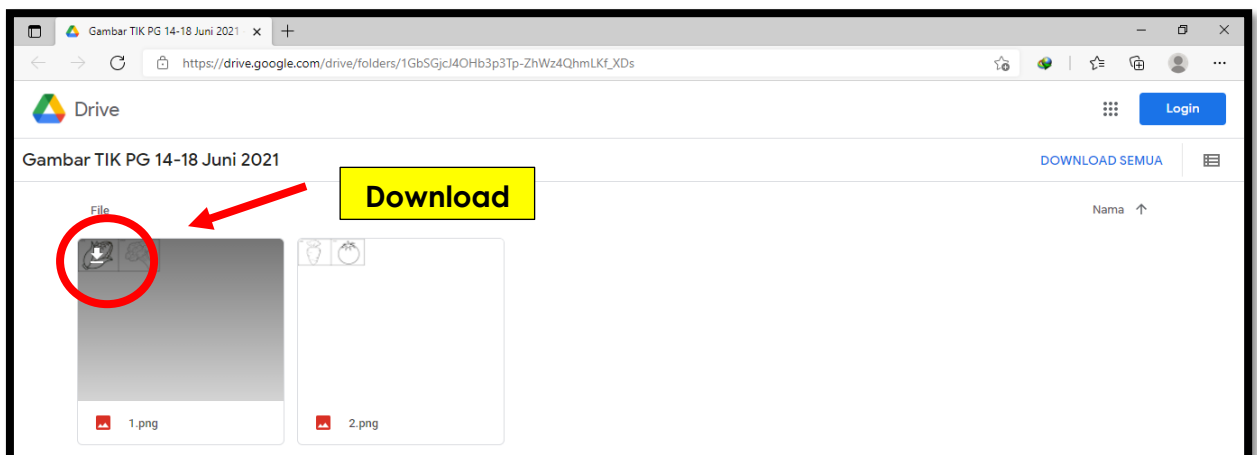

3. Setelah file nya di download, file nya akan ada di folder download, lalu dapat dikerjakan dengan cara sebagai berikut:

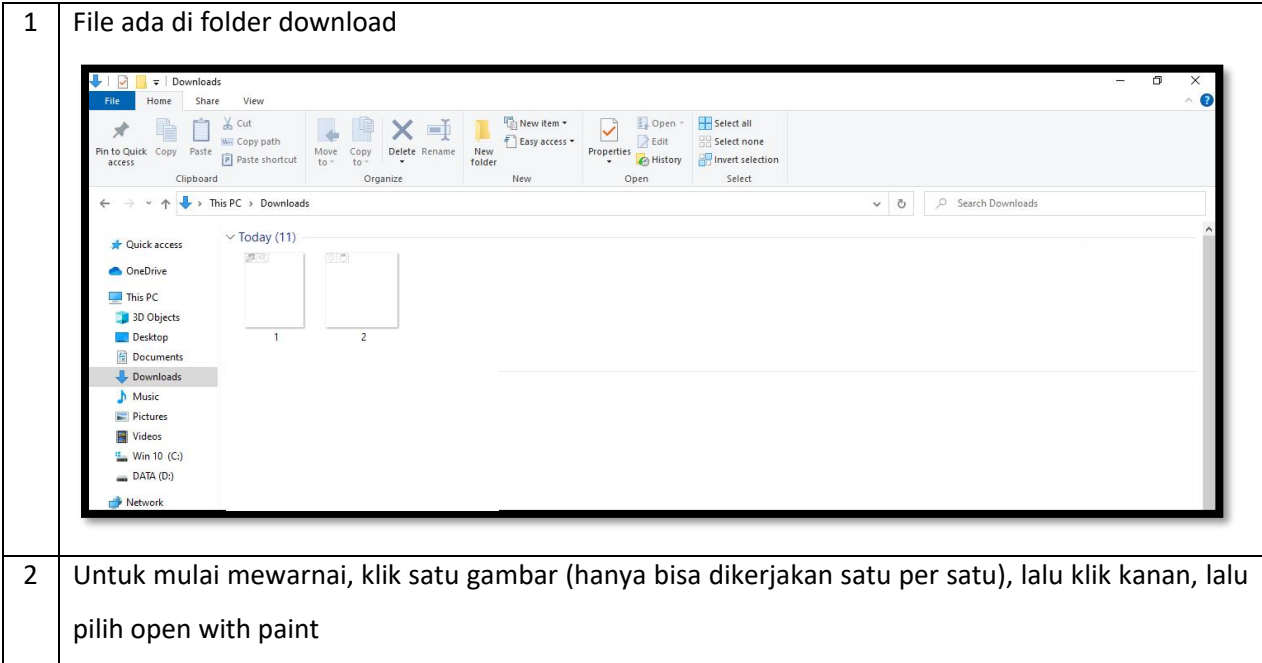

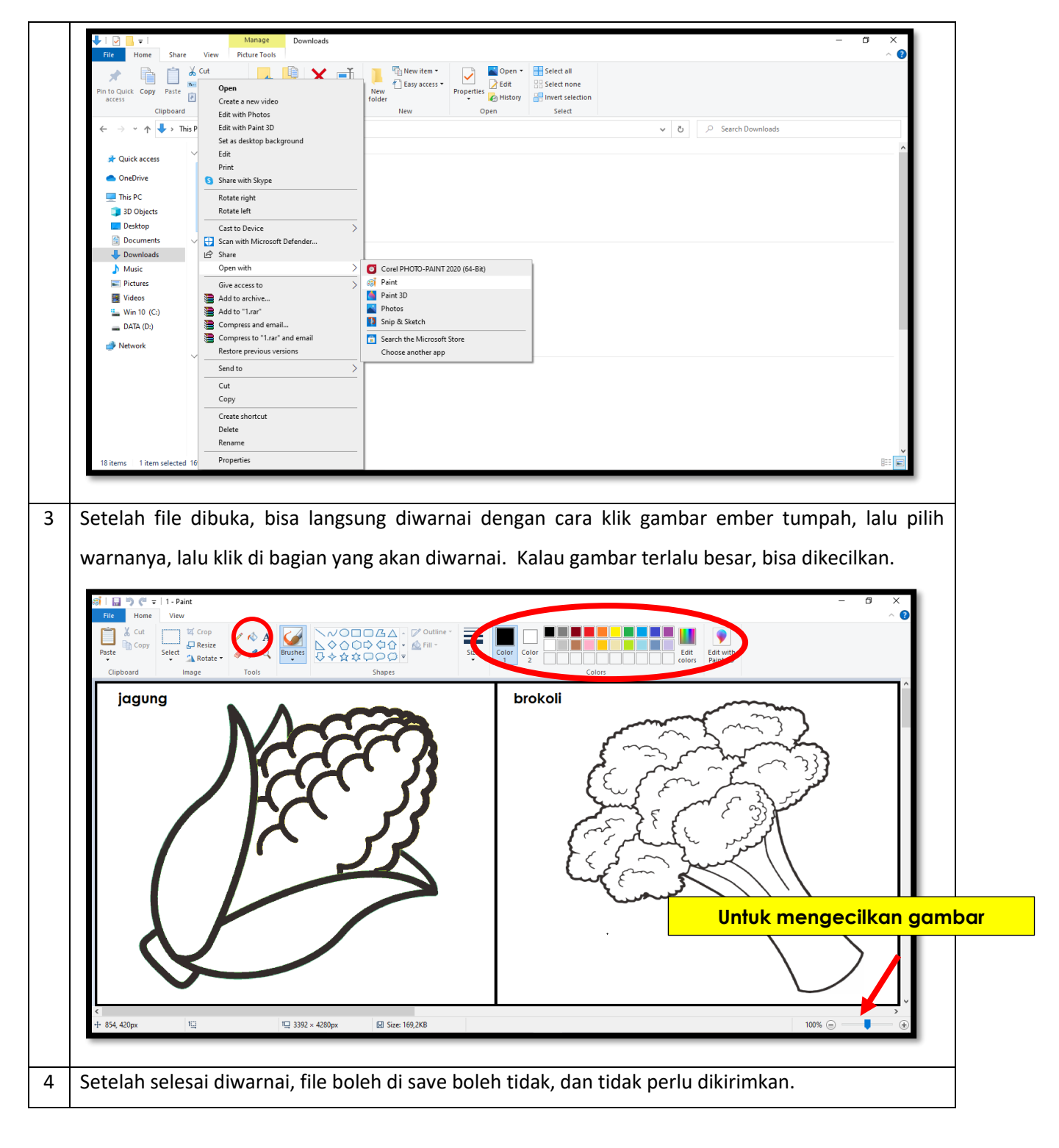

- 4. Bagi mama/papa yang tidak memiliki komputer atau laptop, bisa mengerjakannya di handphone menggunakan mouse. Handphone menggunakan OTG (sesuai tipe handphone), lalu mousenya disambungkan ke OTG.
- 5.

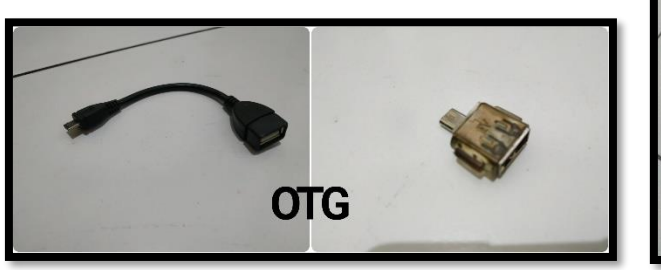

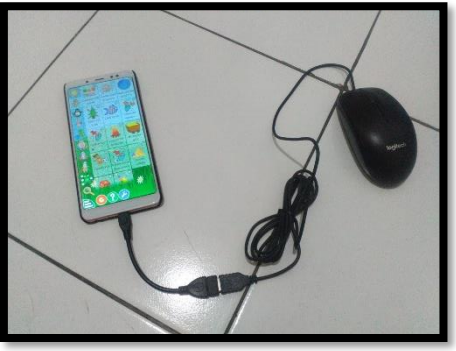

Langkah-langkahnya sebagai berikut:

1 Download aplikasi di playstore, setelah itu langsung open.

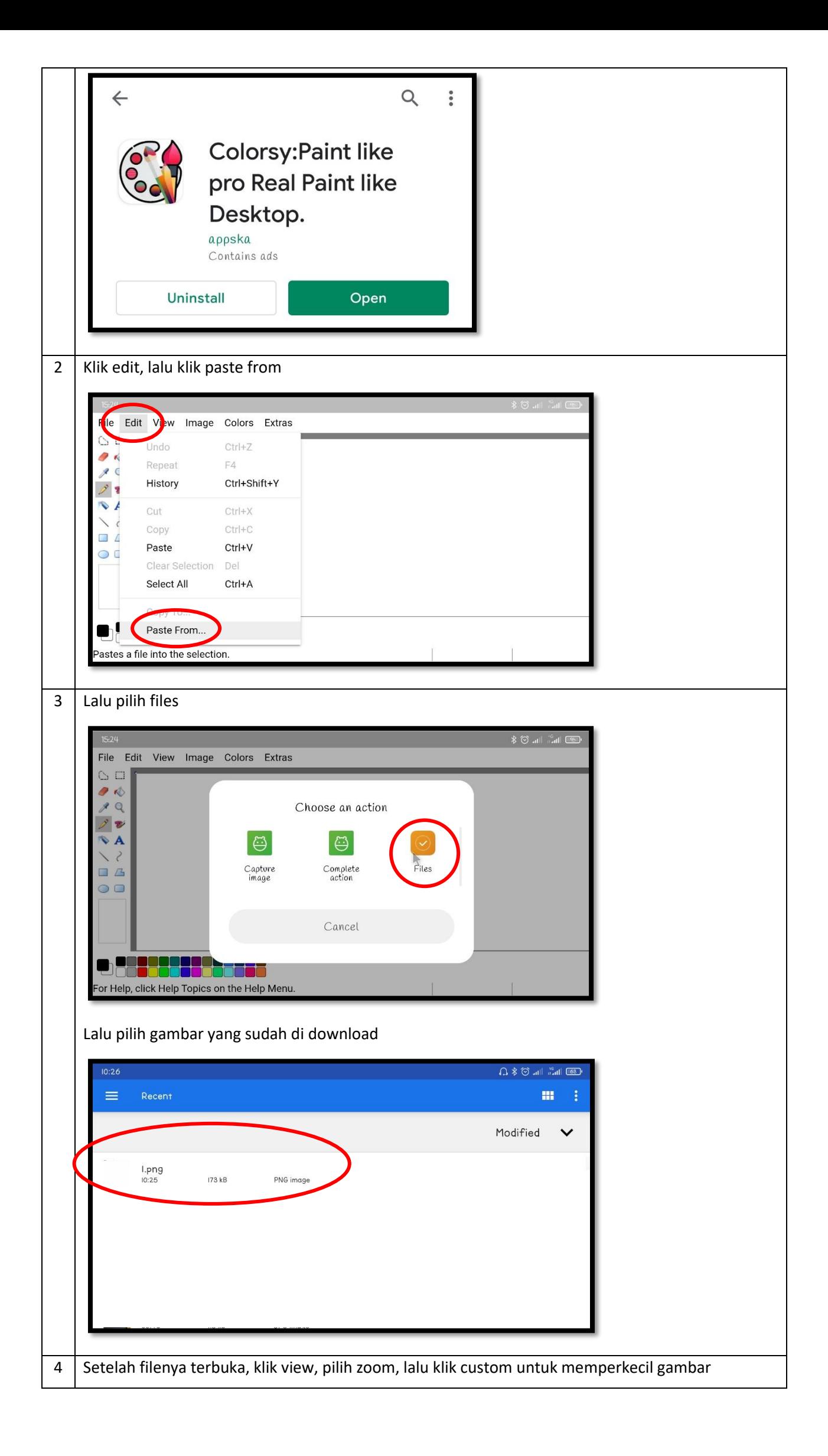

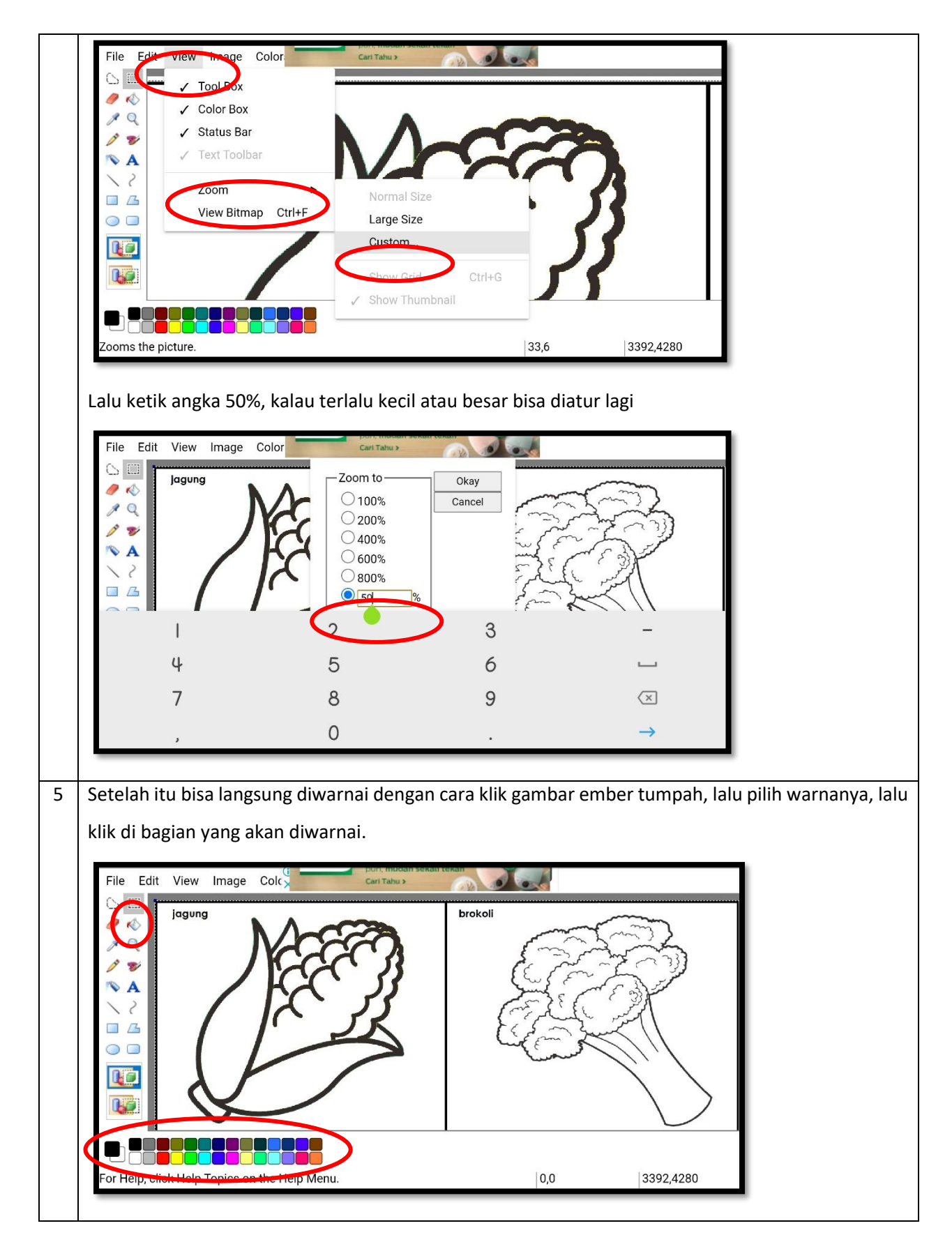

- 6. Tugas ini hanya untuk latihan di rumah, tidak perlu dikumpulkan.
- 7. Selamat mencoba. Terima Kasih  $\odot$